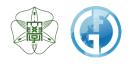

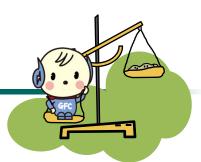

# Instrumental Analysis Service [User Guide]

Instrumental Analysis Division, Global Facility Center, Creative Research Institution, Hokkaido University

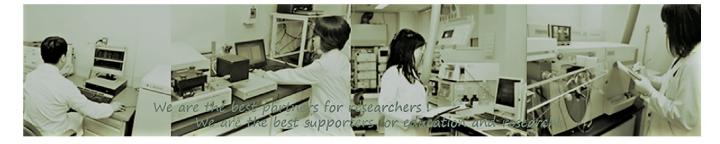

Global Facility Center, Hokkaido University Feb. 1<sup>st</sup>, 2022

| 1.  | Introduction                                                | 3  |
|-----|-------------------------------------------------------------|----|
|     | 1-1. ID/Authority Types                                     | 4  |
|     | 1-2. <u>Functions</u>                                       | 5  |
| 2.  | Usage Flow                                                  | 6  |
| 3.  | Registration                                                | 6  |
|     | 3-1. <u>User Manager Registration</u>                       | 8  |
|     | 3-2. Assistant User Manager Registration                    | 10 |
|     | 3-3. <u>User Registration</u>                               | 10 |
| 4.  | Request Analysis                                            | 11 |
|     | 4-1. <u>Select Analysis Types</u>                           | 11 |
|     | 4-2. Application Form                                       | 12 |
|     | 4-3. <u>Complete Application</u>                            | 16 |
|     | 4-4. Issue Application No. & Print Application Form         | 16 |
| 5.  | Submit Application Form & Sample                            | 17 |
| 6.  | Analysis Completion, Receive Results & Samples              | 18 |
|     | 6-1. Open the window with your analysis application history | 19 |
|     | 6-2. Downloading Data                                       | 20 |
|     | 6-3. <u>Deleting files from the system</u>                  | 23 |
| 7.  | Application History & Edit/Cancel Application               | 24 |
| 8.  | Payments                                                    | 25 |
| 9.  | Acknowledgement                                             | 28 |
| 10. | Forgot Password                                             | 29 |
| 11. | Contacts                                                    | 29 |

# 1. Introduction

Instrumental Analysis we offer is the service that you can request our technical staff for desired analyses such as structural analysis of organic compounds.

Available analysis types and target users are listed below. To use our services, you need a user registration.

#### **Types of Analysis**

- Trace Element Analysis (CHN, S, Halogen)
- Mass Spectrometry
- Amino Acid Composition Analysis
- Protein Sequencing

#### **Target Users**

- Faculty members, students, researchers within campus

- People outside the campus who belong to universities, technical colleges, public research institutions, and engage in research and development

- Researchers who belong to private companies or facilities and engage in research and development that fits the purpose of our center

# 1-1. ID/Authority Types

- If you're a first-time user, please go through a registration process and get an ID

- The same ID can be used for 3 services that GFC offers; Instrumental Analysis Service, Open Facility Service, and Equipment Market Service

- Each service can be used from the GFC website
- There are 2 ID types (SSO-ID or GFC-ID) and 3 authority types (fig-1. (1-(3)))
- $\star$ Please refer to the following figure

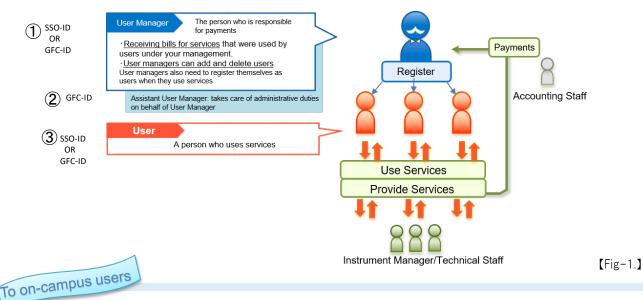

# SSO-ID & Source of Payment

The payment source that you use for your usage fee is linked with our university's financial & accounting service.

Payment source that users can select is limited to the ones that their user manager is authorized to use.

If you have a SSO-ID and would like to pay from your own payment source, please register yourself as a user. [Fig-2]

Even if you have a SSO-ID, if you'd like to use other user manager's payment source, please register yourself as a user under the user manager who has the payment source you wish to use for your payment. [Fig-3]

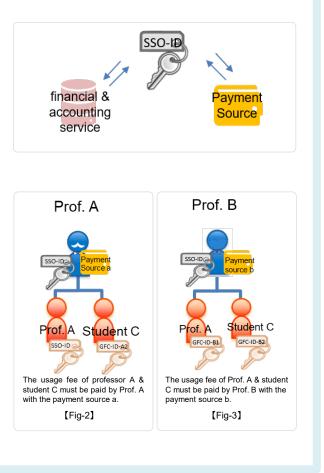

# 1-2. Functions

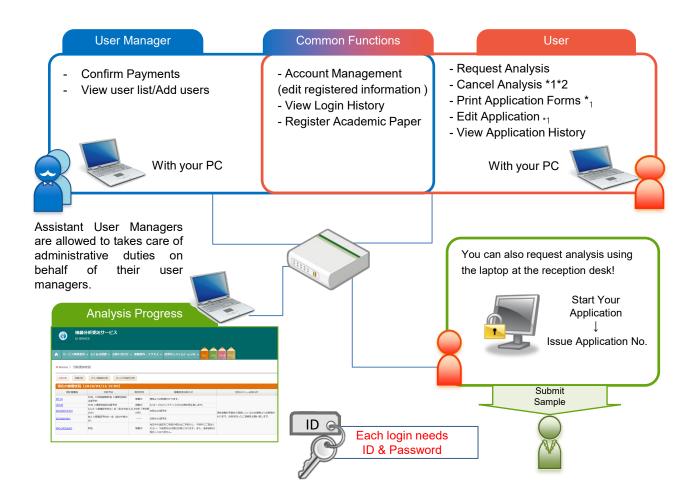

|                     |   | Functions               | Details                                                                |
|---------------------|---|-------------------------|------------------------------------------------------------------------|
| чо                  | Γ | Account Management      | View current & past applications                                       |
| Common<br>Functions |   | Login History           | View registered information & partial editing                          |
| ns<br>ns            |   | Register Academic Paper | Register your academic paper you published using our services          |
|                     | Г |                         |                                                                        |
| User<br>Manager     |   | User List/Add Users     | View user list & add/delete users under your management                |
| er<br>ager          |   | Confirm Payments        | View your users' application history                                   |
| _                   |   |                         |                                                                        |
|                     |   | Request Analysis        | Request Analysis/obtain an application No. & print an application form |
|                     |   | Cancel Analysis         | Cancel analysis requests *1 *2                                         |
| User                |   | Print Application       | Print past application forms •1                                        |
|                     |   | Edit Application        | Edit application content in the past $*_1$                             |
|                     |   | Application History     | View current & past applications                                       |

\*1 limited to the analysis progress that is 'Application approved' or 'Waiting' \*2 Analysis will be canceled when we don't receive an application and samples after 3 business days. Please issue a new application no. again if you'd like to request an analysis.

# 2. Usage Flow

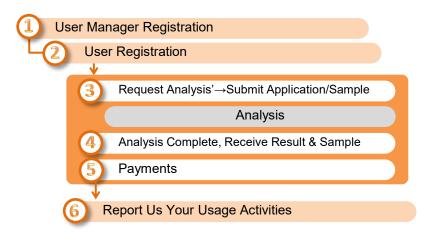

# 3. Registration

# 3-1. User Manager Registration

- For the User Manager Registration, please go to 'Service Login' > 'New User' on the GFC website

✓ When you register yourself as a user manager, you must register at least one user (including yourself).

#### 3-1-①. On-campus faculty members with SSO-ID

- If you have a SSO-ID, you can register/login with the SSO-ID
- However, you need an initial registration such as setting your email address, please move to 'Service Login' > 'New User' and click the blue button 'User Manager Registration with SSO-ID'

#### **Registration Flow**

|   |                                                       | User manager registration with SSO-ID                                                                     |
|---|-------------------------------------------------------|----------------------------------------------------------------------------------------------------|
| 1 | On our website, open 'Our<br>Services' > 'How to Use' | Click 'User Manager Registration with SSO-ID'                                                             |
| 2 | SSO-ID login screen                                   | Enter ID and password                                                                                     |
| 3 | Registration steps will be displayed                  |                                                                                                    |
|   | 5                                                     | Enter information according to the directions on the screen                                               |
| 4 | Complete Application screen                           |                                                                                                    |
| 5 | You'll receive an automated email                     | Email title [Please confirm your email address ]                                                          |
| 6 | Enter authentication key                              | Open the link in the email mentioned on the step 5, and enter the authentication key written in the email |
| 7 | Comply with 'Terms and<br>Conditions'                 | Proceed according to the directions on the screen                                                         |
| 8 | You'll receive another                                | Email title [Your email address was confirmed ]                                                           |
| Ľ | automated email                                       | *GFC-ID is included in the email, but cannot login yet                                                    |
| 9 | You'll receive last automated email                   | Email title [Your service registration has been approved - GFC-9999-999999]                               |

#### Click 'New User'

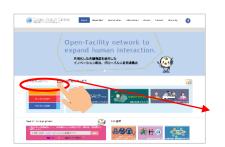

#### 1. Click the blue button 'User Manager registration with SSO-ID'

A REACHER AND A CONTRACT AND A CONTRACT AND A CON

GLOBAL FACUTY CENTER

2-2.利用責任者登録(展に利用点をきなながる

「日時も世界」を知びれてはないかからです。 主義美人主要すで表現代書で(SSO-10)をお待ちの方 \* 20 00 00 4月にしてうな可能です。 ましていないないので見代見ないた、メールアドレラムが 下でに自動が見たかったので見代見ないた、メールアドレラムは \* さく自動が見たかったのでは、ドロ「SSO-10 たかいでからよう \* のがたマニュンバルについて(集合)

100 101 で 利用者 登録 Trame About City Constantiant Information Access Contact Starmap

2. Enter ID and Password

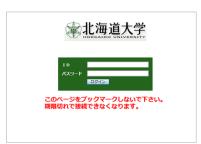

#### 3. [Registration Steps] screen

Please follow directions on the screen and enter information

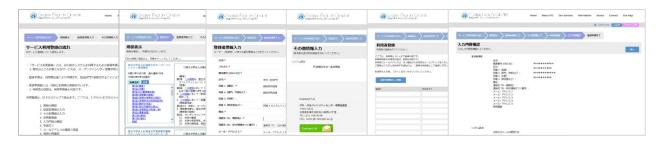

#### 4. [Complete Application]screen

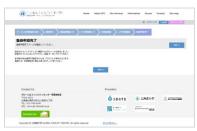

#### 5. You'll receive automated email. Email title; [Please confirm your email address]

| ★件名           | < GFC総合システム> サービス利用登録手続き メールアドレスのご確認                                                                                                 |
|---------------|----------------------------------------------------------------------------------------------------|
| 送信者           | "OFCHESS/Z74." «gfc_integrated_system@gfc.bokudai.ac.jp>                                                                             |
|               | 棧                                                                                                    |
| 引き続き          | ルは、メールアドレスの有効性を確認するた <del>体が尽</del> っしております。<br>以下の 10xt で「認証キー」をよめて、「スワードの設定、利用者の登録にお進みください。<br>10xL は、2015/04/ <u>21 eC</u> (有効です。 |
| URL<br>1711 - | <pre>https://www.gfc.hokudai.ac.jp/insert_pass?<br/>:0gao9017Mu</pre>                                                                |
|               | ルは自動送信メールです。<br>いてもご回答できません。                                                                                                    |

6. Please open the link in the email mentioned on the step 5, and enter the authentication key written in the email

| GLOBA FACILITY OF VILLE<br>STALLTAN-ICLIFY OF VILLE | DurServices Information Access Contact Site map |
|-----------------------------------------------------|-------------------------------------------------|
| メールアドレスの確認                                          | 1.000 1.000 1.000 1.000                         |
| • max - 3.6 (                                       |                                                 |
| 問題中一入力<br>メールド目前されってき部門を一を入力後、「おへ」をクリックしてください。      | -                                               |
| 3-8-10:                                             |                                                 |
| 8967                                                | 1                                               |
| E                                                   |                                                 |
|                                                     |                                                 |

# 7. Comply with the terms and Conditions

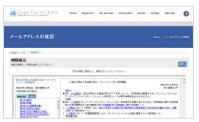

9. You'll receive the last automated email. Email title; [Your service registration has been approved - GFC-9999-999999]

| 18<br>後、あやしみ帯いたくないご思想システムシーのワービス利用意識が確認されたことかからないたします。<br>すなかった、さり用うてんし、ご利用で入注い、<br>マーンと対象意味を確認する。<br>は、<br>からし、「した」からないし、************************************ | "OFOE 2/27/A" splc_integrated_system@pfc.bokudai.ac.jp? |
|----------------------------------------------------------------------------------------------------|---------------------------------------------------------|
| TRED to: 0.5027-02006 (2014)<br>- 22370828048949 :<br>DPT-23070824048949 :<br>https://www.sci.uku.tet.uku/paten/<br>0.00-1428898464-5-574.                     | -                                                       |
| ロダイン 10 ・・・・・・・・・・・・・・・・・・・・・・・・・・・・・・・・・・・                                                                                                    |                                                         |
| このメールは自動送信メールです。                                                                                                    |                                                         |
|                                                                                                    | //mor.gfc.bokudai.ac.in/mrstem/                         |
| ご返信喇叭てもご回答できません。                                                                                                    |                                                         |
|                                                                                                    |                                                         |
| ご返信項                                                                                                    |                                                         |

\*Once you receive the above email, your account should be activated, and you can start using our services.

| GON FACILITY CITER HAR A                                                      | Heart GFC Ou                                    | er Gerwices         | information | 40000       | Contact | Site may | 0      |
|-------------------------------------------------------------------------------|-------------------------------------------------|---------------------|-------------|-------------|---------|----------|--------|
| メールアドレスの確認                                                                    |                                                 |                     |             |             | Horre   | 7 8-6719 | -7.092 |
| ● MEET-An   MERAN   NT                                                        |                                                 |                     |             |             |         |          |        |
| 完了<br>s-szecaseBetztates                                                      |                                                 |                     |             |             |         |          | 014    |
| 単語いただまました方                                                                    | LPFLASHER<br>Bahlan, X-J<br>Harm Canda<br>Iters | しにて結果をお<br>20ます。ご下来 | 目白ないたします    |             |         |          |        |
| Contact Us                                                                    |                                                 | Previders           |             |             |         |          |        |
| グローバルファシリティセンター非常推測量<br>〒001-0021                                             |                                                 | Ó 78                | 1171        | * tk        | 能大学     |          |        |
| 2.条約2.4時代記憶之21条英10丁目<br><u>TEL</u> 011-705-9148<br>URL: www.afr.bohodal.ac.in |                                                 | 10 M                | 07-602      | 9-75013-00- | ***203  |          |        |

8. You'll receive second automated email.

Email title; [Your email address was confirmed]

| ±#8          | < GPC総合システム> メールアドレフの機能が発生しました<br>XSEE信シンプテム <sup>*</sup> spt_integrand_provide_actionsel.go |
|--------------|----------------------------------------------------------------------------------------------|
|              | 18                                                                                           |
| 1880         | ただ考えしたメールアドレスの確認が実了しました。                                                                     |
| 2-ザ-<br>利用責任 | 20-1<br>単語 Lenne vern                                                                        |
| *i           | 種が「作同責任者」の場合                                                                                 |
| 2028         | 生性品評量が利用時候的中心機能と発起を行ったのち、1200年故化を行います。<br>予告に属学まず自動的ボメールをお持ちくだろい<br>なでは、またアービスをご判断したができた人    |
| ж            | 租が「利用者」の場合                                                                                   |
|              | 創始が完了いたしました。10を用いてサービスをご利用いただけます。<br>1942 から ご利用ください。                                        |
| オーブ          | ンファリリティ 装置予約システム<br>c//wex.afc.hoxudul.sc.to/www.em/openfecility                             |
|              | 戦気ビアービス<br>#//www.afc.bokudal.ac.to/svatem/iaz                                               |

\*GFC-ID is included in the email, but cannot login yet

# 3-1-2). Off-campus user managers

- If you register from off-campus, you need to get a GFC-ID.
- Please move to 'Service Login' > 'New User' and click the red button 'New User Manger registration'.

#### **Registration Flow**

|   |                                                       | User manager registration with GFC-ID                                                                     |
|---|-------------------------------------------------------|----------------------------------------------------------------------------------------------------|
| 1 | On our website, open 'Our<br>Services' > 'How to Use' | Click 'New User Manger registration'                                                                      |
| 2 | Registration steps will be displayed                  |                                                                                                    |
|   | S                                                     | Enter information according to the directions on the screen                                               |
| 3 | Complete Application                                  |                                                                                                    |
| 4 | You'll receive an automated email                     | Email Title [Please confirm your email address ]                                                          |
| 5 | Enter authentication key                              | Open the link in the email mentioned on the step 4, and enter the authentication key written in the email |
| 6 | Set your password                                     | Please enter a password (more than 8 characters & letters including numbers & capital/small letters)      |
| 7 | Comply with Terms and<br>Conditions                   | Enter information according to the directions on the screen                                               |
| 8 | You'll receive an automated email                     | Email title [Your email address was confirmed ]<br>*GFC-ID is included in the email, but cannot login yet |
|   | Your application needs to be app                      | proved by our administrators. It may take about 2 weeks. If you're in hurry, please let us know.          |
| 9 | You'll receive an automated email                     | Email title [Your service registration has been approved - GFC-9999-999999]                               |

#### Click 'New User'

#### 1. Click 'New User Registration'

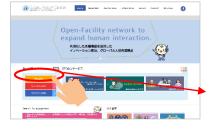

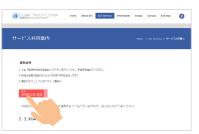

2. Registration steps will be displayed. Enter information according to the directions on the screen

| CLODAL FACUTY CONTER 10                                            | GLOBAL FACURY CEN                                                                   | TER Harne Ala                                                   | GLOBAL FACILITY O                  | NTER 🙀                | <b>O</b> G | CRAL FACLUY CENTER      |                | GLOBAL FI                | ACULTY CENTER                                                                                                    | GLOBAL FAC   | UTY CENTER                                                        | Home About GTC   | Gur Services Inform | ution Access | Corran Ster |
|--------------------------------------------------------------------|-------------------------------------------------------------------------------------|-----------------------------------------------------------------|------------------------------------|-----------------------|------------|-------------------------|----------------|--------------------------|----------------------------------------------------------------------------------------------------|--------------|-------------------------------------------------------------------|------------------|---------------------|--------------|-------------|
| 9-10041010/022 0194833 4061                                        | 7-EXAMPLANIA STATE                                                                  | REALESS CONTRACT                                                | 9-224 M012/0/1 A623                | -                     | 9-6340     | 200.007. > 200.85. > 20 | e1960.00 > ece | v-Lustbergen             | > 1668= > 64841462.5                                                                                                    | 7-2348884555 |                                                                   | ooraanaa 🔰 kataa | NA ANAGARE          | 260427       |             |
| サービス利用登録の流れ<br>No Probacco CENELRY.                                | 規程表示<br>Millelastic Rifeboot/Cluby,                                                 |                                                                 | 登録者情報入力<br>ユーザー (油(年)) 1月15日4月803. | 0683756855            | その他们       | 幅入力<br>EXEDENTIOT CERN  |                | 利用者登録<br>HERDERBRITHTCE2 | 211                                                                                                    | 入力内容確認       |                                                                   |                  |                     |              |             |
|                                                                    | TROMECHINGS: REFEVOLTO                                                              | CRV.                                                            | 86.*                               | #BRATUTCE'MA          | >37/498    |                         |                | CODE, HERE IN ART        | CHARGE T.                                                                                                    | Interne      |                                                                   |                  |                     |              | _           |
| ・1サービス利用登録」とは、GFORGシステムを利用するに成の後<br>※現在のところ対象と以るサービスは、オープンファシリティ側目 | 展立大学体入自動高大学オープンフィ<br>シリティ使用数据                                                       | 08237833888874-75                                               | 7987:*                             | 208reAUGTCOM          | Brillarsh  | Sana-Apage              |                |                          | HEIRT,<br>Augustonides-Lyrusel<br>Hers Gerendessign                                                                                                    | 0.04110      | 58<br>2007                                                        | 0                |                     |              |             |
| 金田中国は、和平園任客により中国され、短日田門で承認されるこ                                     | USCONTROLO INCOMENTS                                                                | 36                                                              | 20.1                               | 95 (8A9-22988) ~      | NOR BOOK   | 20239236                |                | \$30083.000 1201 0       |                                                                                                    |              | 200071<br>2000<br>1982 1 (1998, 1998, 121/127) :                  |                  |                     |              |             |
| DEPENDING IN LINE APPROPRIATE OF T.                                | NAME OF                                                                             | 第18 この第2日、日本大学み入び後継5<br>ファンジナインという。」「年後月について」                   | Res & DER. (68). (844/22) +*       | 所用1巻入力してください。         |            | ## <b>##</b> #\$*:      | 10.014.054     |                          | a service and a service and a service a service a servic |              | PRE 2 (06, 80(2)) :<br>PRE 2 (06, 80(2)) :<br>PRE 3 (06, 80(2)) : | 10               |                     |              |             |
| ※利用者の直接3、利用作語為も可能です。                                               | 8.6.82                                                                              | 12月<br>第3月 たたれいおいて「モーブンフォ」<br>おけてきられたいがくまれたが、たいたい               | Hill 2 (H. 1852) 1                 | 所留えき入力してください。         |            | #2894*                  | 8400+1         | CHRISTER LL YOM          |                                                                                                    |              | 11編3 (第. 至52)<br>11編4 (西. 昭22)                                    |                  |                     |              |             |
| REGAL ATOXY-JCRORT. CCTH. 1056 ETC                                 | #13.02/20#31642<br>#33.02/64#75402<br>#49.02/64#8.02/612                            | 11-14-04-01-01-15-04-02-05-05-05-05-05-05-05-05-05-05-05-05-05- | 158 S (0. 8422) :                  | RED RADUCCERUL        |            | WINTE .                 | and v          | 84°                      | 200+*                                                                                                    |              | BEL<br>INSET: TOL (BIRET) :                                       | . 10             |                     |              |             |
| 1.2007-002                                                         | a nectores and providents<br>a nectores and providents<br>a nectores and providents | 2 LONGLOW C MERICAN 21                                          | (High 4 (H), High(2));             | 用業すを入力してくごさし、         |            | @/F*1                   | @形象入力。         |                          |                                                                                                    |              | 1998月1日、(1)中(998)テライ各州)<br>1996年1:                                | ° 0              |                     |              |             |
| 2 留計の目的の入力<br>3. その特別部の入力                                          | #79(E01982052)<br>#18(97(#20164)#1)                                                 | 312472 8202 8-75795194<br>1 888289, 82586248855                 | 84.*                               | 編集を入力してください。          |            |                         | 2102 6.51      |                          |                                                                                                    |              | 都市市内市<br>住所                                                       | 1                |                     |              |             |
| 4. 利用進發展                                                           | #35-0862<br>#.(5)#30                                                                | (第2年で9年)<br>第2時、サンジンジャンジででも低度である<br>(1)、米国人物目                   | INSA THE CRIEGO IN                 | any 10, (\$56) (23.5) |            | Rel 2007*:              | BIMR 217       |                          |                                                                                                    |              | メール・アドレス1:<br>メール・アドレス2:                                          | 1. C             |                     |              |             |
| 5. 入力的形式相關<br>6. 母国党子                                              | Allahothti -                                                                        | II AVAINA AVAINA NA                                             | 1069 TEL (BRIDES/DCRID)            | MEN IN OTHER          |            |                         | 010 84         |                          |                                                                                                    |              | メール・アドレス 3<br>メール・アドレス 4                                          |                  |                     |              |             |
| 7. S-5.7 FL-2.0402 CITE<br>8. 0000000000                           | ROATSAINSAT BARTES                                                                  |                                                                 | #089."                             | が使用りたんかいてください。        |            | SAR BURG-               | KUN BUT        |                          |                                                                                                    |              | メール・アドレス5<br>研究問題                                                 |                  |                     |              |             |
| 8. 8880 (1988)<br>9. x-5.7F4-3.0 (1985)<br>7                       | 第二人のない11年の人の主要がありため<br>のローバルファルフライモンター台<br>名・311(52)(432                            | ORXADBASHBASHBASHR                                              | WEIGHTSL/*                         | 2.88 ×                |            | 市由市 メールアドレス*:           | stati s-i      |                          |                                                                                                    |              |                                                                   |                  |                     |              |             |

#### 3. Complete Application

| GLOBAL FACLITY CENTER                                                                                                    | Hores<br>f | fibeut DPC                                    | Our Services        | Information | Access | Coman | Site map |
|----------------------------------------------------------------------------------------------------|------------|-----------------------------------------------|---------------------|-------------|--------|-------|----------|
|                                                                                                    | Constant,  | 2<br>> <= = = = = = = = = = = = = = = = = = = | <b>111</b> > X.1.44 | nz > 100+0  | 827    |       |          |
| 登録中語完了<br>est#dkt7x=.ctgEtut(たたい。                                                                                           |            |                                               |                     |             |        |       | TIPA     |
| させたシャールデアンスを構成したのシールを通道しました。<br>単語がたちるは、こかけない、単語・そんかにくただかい。<br>単語が設計を開いて構成された後、アカウンとの構成となります。<br>だいた、説明者と説く構成に行ります。こう早くただい。 |            | TOPA                                          |                     |             |        |       |          |
| Contact Us                                                                                                    |            | 11                                            | oviders             |             |        |       |          |
| グローバルファシリア・センター事業構成者<br>7001-0021<br>総構成(MRN)に対応216時時に行用<br>701-011-006-016                                                 |            |                                               | <b>0</b> 2 8 N 7 3  | **          | 陶道大学   | 2     |          |

To be continued  $\cdots$ 

4. You'll receive an automated email.

Email Title [Please confirm your email address]

●件名 送信者

ANTE- : YSOPJQERMA このメールは自動送信メールです。 ご返信頂いてもご回答できません。

このメールは、メールアドレスの有効性を確認するためお送り 引き続き以下の URL で「認証キー」を入力し、パスワードの ※ 「の URL は、2018/04/24 まで有効スト

4

■排注医器状

用者の登録にお進みください。

5. Open the link in the email mentioned on the step 4, and enter the authentication key written in the email

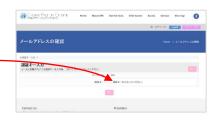

6. Set your password

Please enter a password (more than 8 characters/letters including numbers and capital/small letters)

| CLOSAL FACE IN CONTRANT AND A                   | read SPC | Our Services | Information | Access | Contact | Ste may | 0       |
|-------------------------------------------------|----------|--------------|-------------|--------|---------|---------|---------|
|                                                 |          |              |             | 8.0    | from 📕  | lagat 🔤 | 165 E W |
| メールアドレスの確認                                      |          |              |             |        |         |         |         |
| •2028 - 1.m ( RAD-F1.M )                        |          |              |             |        |         |         |         |
| パスワード入力<br>DDT2-F1、DDT2-F 3880 1 83,0899 までがあい。 |          |              |             |        |         | -       | 23      |
| 登録するパスワードを入力してください。                             |          |              |             |        |         |         |         |
|                                                 | as-Fi    |              | •••         |        |         |         |         |
| /120                                            | - Past : |              | •••         |        |         |         | Ŧ       |
|                                                 | 80       | 355          |             |        |         |         |         |
|                                                 |          |              |             |        |         |         |         |

#### 7. Comply with Terms and Conditions

| GIORN FACI IN CONTR         | Home About CPC Our Services information Access Cartiert Sile map | 0    |
|-----------------------------|------------------------------------------------------------------|------|
| ールアドレスの確認                   |                                                                  | 2088 |
| 81-35   JCC9-F35   MOR      | i 1                                                              |      |
|                             |                                                                  |      |
|                             |                                                                  | 84   |
| 現存表示<br>#1998年、発展を進行してくだかい。 | 下記の時に対映あた。時間キチェックしてください。                                         | 84   |
|                             |                                                                  |      |

| HEF AN I KAP-FAD   MEAG   HY      |                                                 |                   |       |
|-----------------------------------|-------------------------------------------------|-------------------|-------|
| 完了<br>Antimatemente               |                                                 |                   | 101.0 |
| engin et al e an ca<br>Basia a a  | AREADA X-ALTUREENDEY.<br>DIMENCALTROPY. TTACEDA | 7.                |       |
| Contact Us                        | Providers                                       |                   |       |
| グローバ&ファシリアイセンダー非常接進室<br>〒001-0521 | o 28698                                         | <b>*</b> 2.032.47 |       |
| 8.9658.80918218216510TD           | 23244                                           | 100 march street  |       |

.

#### 8. You'll receive an automated email Email title [Your email address was confirmed ]

| 644<br>50#  | <ul> <li>&lt; OFCREdンステムン ウービス手術能像手続き メールアドレスのご確認<br/>CFCREdンステム<sup>2</sup> sph: integrind, symmilize, behada as go</li> </ul> |
|-------------|----------------------------------------------------------------------------------------------------|
|             | u .                                                                                                    |
| र सिंह      | - Aに、メームアドしこの実効体を確認するため活送して方ります。<br>気行の 1932 で 1928年 多大方し、バスワードの設定、利用者の重算にお述みください。<br>1932 は、2011/14/24 まで教育です。                 |
| 91<br>012+- | <pre>https://www.sfc.hokufai.sc.is/insert_page?<br/>: YscFygEeda</pre>                                                          |
|             | んは自動活気メールです。<br>Ni てもご回答できません。                                                                                                  |
|             |                                                                                                    |
|             |                                                                                                    |
|             |                                                                                                    |
|             |                                                                                                    |
|             |                                                                                                    |

GFC-ID is included in the email, but cannot login yet

Administrators in our center will check your application on this step. It may take for a week for off-campus users. If you're in hurry, please let us know.

#### 9. You'll receive an automated email

Email title [Your service registration has been approved - GFC-9999-999999]

| ★件名<br>送信者   | <ul> <li>&lt; GFCRE会システム&gt; サービス利用量齢の単位の単位のあらせ、GFC-2018-0002</li> <li>39</li> <li>OFCRE会システム*     (cFCRE会システム*     (cFCRE会システム*      (cFCRE会システム*      (cFCRE会システム*      (cFCRE</li></ul> | ▼ 操作を選択   |
|--------------|----------------------------------------------------------------------------------------------------|-----------|
|              | 8                                                                                                    |           |
|              | 申し込み頂いた <gpc総合システム> のサービス利用登録が承認されたことおst<br/>nz からログインし、ご利用ください。</gpc総合システム>                                                                                                    | ロらせいたします。 |
| サービス<br>ログイン | 利用全師中講番号:<<br>ID                                                                                                    |           |
| https:/      | /www.cfc.hokudai.ac.ip/avatem/                                                                                                    |           |
|              | ルは自動送信メールです。<br>いてもご回答できません。                                                                                                    |           |

\*Once you receive the above email, your account should be activated, and you can start using our services

# 3-2. Assistant User Manager Registration

- User managers can register an assistant user manager to the system who has the authority to take care of administrative duties on behalf of the user manager.

- Please login and go to 'Mypage' > 'Account Management' to add an assistant user manager

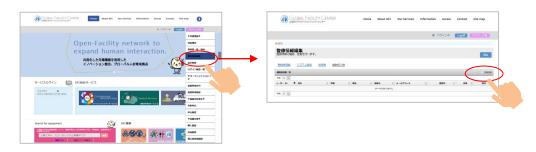

# 3-3. User Registration (Add Users)

- To request an analysis, user registration (adding users) is required. The user registration is the procedure that can be completed by a user manager or an assistant user manager

- Please login and go to 'Mypage' > 'User List/Add User' to add users
- When a user manager also wants to be a user to request analysis, please click the button 'Register Myself as User'

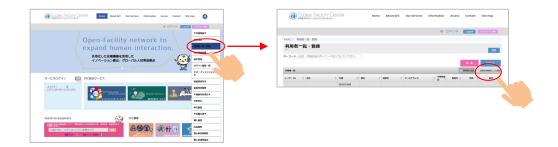

- Email confirmation with an authentication key is also required when user are added. There is an expiration date for the authentication key. Please let your users know this and encourage them to process early.

# 4. Request Analysis

- Please visit Instrumental Analysis Service Website

- When you login, you'll see 'Request Analysis/Mypage,' then select 'Request Analysis' and apply for your desired analysis type, and get a application no. (Please fill out an application on the website)

\*If you select 'Turn on Notification Email,' you'll receive a confirmation email regarding the application no.

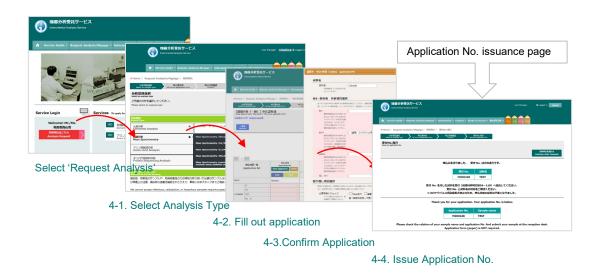

Detailed explanations for each step are listed below from 4-1. to 4-4.

# 4-1. Select Analysis Type

- Select a desired analysis type

| ★ サービス利用案内 マ 分析申込                                                   | ・マイページャ よく | あるご問用 - お用い合わせ - 単単系内・アクセス - 9H文村(4/16までごちら) - EA MS AAA PSQ          |   |
|---------------------------------------------------------------------|------------|-----------------------------------------------------------------------|---|
| <ul> <li>Home 》分析申込・マイページ</li> <li>分析項目遊れ</li> <li>中込書作成</li> </ul> |            | 笑付N0.現行                                                               |   |
| 分析項目選択<br>下記の分析申込メニューからご希望                                          | 違の分析を選択してく | ださい。<br>HOMEへ                                                         |   |
| 分析項目                                                                | 0          | С • H • N分析, IC (S • CI • F • Br • 1) 分析                              | 1 |
| 質量分析                                                                | 0          | [一般] EI, ESI, APCI, F0/FI [時隔] LC/MS, GC/MS, MS/MS, LC/MS/MS, タンパク質同定 | 1 |
| 與圖刀切                                                                |            |                                                                       | 1 |
| 頁重分析<br>アミノ酸組成分析                                                    |            |                                                                       | _ |
| - camp                                                              |            | 這來分析,與這度分析                                                            |   |

# 4-2. Application Form

- Fill out an application on the website
- When you fill out the application, following functions are available

#### ① Register Application Content

Click 'Start Application' and open editing screen. After filling out required contents, click 'Reflect to Application List'

#### Importing Application History Past applications are saved in the application history, and you can import/copy them to your new application (Considering the confidentiality of your data, some

information such as sample information aren't saved on the database)

#### **③** Application for Multiple Samples

Enter the number of your samples and click 'Add'

4 Copy & Paste

You can copy & paste contents to one another. Blue button turns Pink after the content is copied

#### **5** Delete Function

You can delete unnecessary applications. Please note that once you click 'Delete,' you cannot restore the data

#### 6 Checking Function for Required Fields

Fields marked with asterisks (\*) are required. Required fields you missed will be highlighted with RED if you proceed to the 'Confirmation' without filling them out

# Application Screen Image: Add to be a constrained of the constrained of the const

| (; sample(s) i£MT73<br>Add =□ samples Add | When you have multiple samples, please add with this button |
|-------------------------------------------|-------------------------------------------------------------|
| Start Application                         | Application screen will be displayed                        |
| Delete                                    | You can delete unnecessary applications                     |
| Сору                                      | You can copy each row                                       |
| Paste                                     | You can paste the content you copied                        |

## 4-2-① Register Application Content

Click 'Start Application' and open the editing screen. After filling out required contents, click 'Reflect to Application List.'

|                                                                                                    |                                                                                                    | その他類題 :<br>最大的な中でご知人くださ                                                                                                    |
|----------------------------------------------------------------------------------------------------|----------------------------------------------------------------------------------------------------|----------------------------------------------------------------------------------------------------|
| 544名・<br>半角茶数学 10 大学の内で記<br>入してください。                                                                                                    | : Sample1                                                                                                    |                                                                                                    |
| 析分析項目選択                                                                                                    |                                                                                                    | 分析に関する確認情報                                                                                                    |
| 図語の成定がない場合は「お任1<br>図話形)ですが、詳細はこちらのU                                                                                                    | 8) を発行してください、また、ご地想知時にたたわせて「特別の特別」と「スクリーニングが特別」を見得ください、時間の違いにまたして分析物原用、なかたい/vox glo boloada ka glo youtana la yougan bolioana EA_Di M20000000 pdf)をご用意ください、まけれたらリンクで用ぶことが<br>のプラグザービンビー・ストレンマ くざいい | 3時間構成について、: ○日期以ている ○分からないので説明を知む ○対参考(機能物度は含めしていない<br>物明的などとならいの)<br>別にください。<br>認知を見なのだち、: ○日本第二アニュアログロケム活動は、○日本市と10月日まだのかってエポい)                                                                                                    |
| HN分析現品及び装置道<br>8/U2ゲンのみご考望のか<br>は、「CHN5所は出版しな<br>い」を通知してください。                                                                                                    |                                                                                                    | はお子装板がだす。 ・・○●考慮でらないのでか特徴 ○分析や上が最終血がかっても多い ・ ・ ・ ・ ・ ・ ・ ・ ・ ・ ・ ・ ・ ・ ・ ・ ・ ・ ・                                                                                                    |
| HN分析図数 n・<br>回該当社会がからつます<br>ニーク加工なご<br>加工のにすることのは、<br>まず、用デーク防衛、モン・<br>入組みにられてす。<br>ハログン)分析 介い                                                                                                    |                                                                                                    | <b>10日前日本の内か</b><br>日本 新聞ではないのない<br>日本 新聞ではないのない<br>日本 新聞ではないのない<br>日本 新聞ではないのない<br>日本 新聞ではあいのない<br>日本 新聞ではないのない<br>日本 新聞ではないのないのないのない<br>日本 新聞ではないのないのないのないのないのないのないのないのないのないのないのないのないのな                                                                                                    |
| CT. N-MILLINGHER, J                                                                                                    | 881 (第四名目前はたには第四名目前)を用いてください、約8月とは、第日を出現し、対象に書をイオンクロマトグラフィー時の他に勝手る<br>19月下る中下、第四回後の地を引い、それぞれを回答に当下る中をつ切て下ので、単毎回回たと知らがください、回答回答がない場合には、+1                                                           | 熱燃剤(WO))活動につい : 〇町 〇不町 〇対象が(CHN分析は依頼していない) て×                                                                                                    |
| ** F · CI分析<br>** c:分析误应进织 •                                                                                                    | (b-1) и, составляетовсью, порзеоляется.         собяви (b) тс, желосялосью, челосизитова.           :                                                                                              | O-Refer Embloyou<br>Instanta - U-Refer<br>Ruffer - Andre Statu<br>Ruffer - Statu<br>All - Statu<br>Ball - Statu<br>- Statu<br>- Statu |
| s・F・CI分析                                                                                                    | :                                                                                                    | 部の回帰途にくためためが中<br>時にの後、客切してたよう<br>くんですかういぬ話をの目的<br>単の、相関係のため、たき                                                                                                    |
| <ul> <li>・F・CI分析</li> <li>・CI分析</li> <li>・CI分析開設</li> <li>・F・CI分析開設</li> <li>・F・CI分析新処理</li> <li>・F・CI分析新処理20股 n=</li> </ul>                                                                                                    | :                                                                                                    | entre et al estadore<br>e estadore entre estadore<br>estadore estadore<br>estadore estadore<br>estadore estadore<br>estadore estadore<br>estadore estadore<br>estadore estadore<br>estadore estadore<br>estadore estadore<br>estadore<br>estadore estadore<br>estadore<br>estado                                                                                                    |
| ***<br>***ごか新原語服果*<br>***ごか新原語服果*<br>***ごか新開設 n=<br>***ごか新聞題 n=<br><b>Br・1分析</b><br>***:59新調理服果*<br>***:59新調理服果*<br>***:59新調理服果*                                                                                                    |                                                                                                    | Bernersen and Bernersen and Bernersen a                                                                                                    |
|                                                                                                    |                                                                                                    | 3.04444 Exception accesses<br>accesses<br>accesses                                                                                                    |
| AL<br>多・F・CI分析<br>・つけが明確認い・<br>・つけが明瞭・・・<br>・つけが制度・・・<br>・つけが制度・・・<br>・つけが制度を、・・<br>BF・CI分析<br>和信理部数・・<br>・・り付け制度数、。・<br>・・り付け制度数、。・<br>・・り付け制度数、。・<br>・・り付け制度数、。・<br>・・・<br>り付け制度数、。・<br>・・<br>・・<br>・・<br>・<br>・<br>・<br>・<br>・<br>・<br>・<br>・<br>・ | Chry-organa Dix-kases outnigt-39 Dix-kases tuords-                                                                                                    | enderstanding     enderstanding                                                                                                    |
|                                                                                                    | Chry-organa Dix-kases outnigt-39 Dix-kases tuords-                                                                                                    | entropy of the second second sec                                                                                                    |

★Fields marked with asterisks (\*) are required. Required fields you missed will be highlighted with PINK.

#### 4-2-② Importing Application History

- Past applications are saved in the application history, and you can import/copy them to your new application (Considering the confidentiality of your data, some information such as sample information aren't saved on the database)
- Please select 'Copy from 'History' > click 'Copy' next to your desired application No.
   Go back to Application List > click 'Paste' next to the field you'd like to paste

|                            | Contract (1)                                                      | EED-5 TM-<br>Copy form of Lary                                        | <b>&gt;</b>                                      |                                                |                            |                                                        |                                           |            |        |         |
|----------------------------|-------------------------------------------------------------------|-----------------------------------------------------------------------|--------------------------------------------------|------------------------------------------------|----------------------------|--------------------------------------------------------|-------------------------------------------|------------|--------|---------|
| < 1/1 >                    |                                                                   | eangle(c)                                                             |                                                  | $\mathbf{i}$                                   | Japane                     | se English                                             |                                           |            |        |         |
| 申込内容一覧<br>Application list | things     Application#1     Start Application     Copy     Poste |                                                                       |                                                  | <b>\</b>                                       |                            |                                                        |                                           |            |        |         |
| KH6                        | Sample1                                                           |                                                                       |                                                  |                                                |                            |                                                        |                                           |            |        |         |
| OWNERSTATE                 | (500000)<br>(1000-10010, スクリーニング分析)                               | 星歴からコピー(Copy form                                                     | my history)                                      |                                                |                            |                                                        | ×                                         |            |        |         |
|                            | /                                                                 |                                                                       |                                                  |                                                |                            |                                                        |                                           |            |        |         |
| OWNERS OF                  | /                                                                 | 受付いまたは試料名を入力して (検索)<br>Search by application No. or sample nam        | ポタンを押すと過去の申込/<br>a to look up your past applicat | 容を検索できます。または第<br>ons. Abo. Fyou type nothing a | わ力で(統計)<br>ind dick Search | ポタンを使うし、過去の申込内容<br>which past applications will be dis | ジ金で表示されよう。<br>clayed                      |            |        |         |
| データ加工など<br>S-F-0分析現用書作     | S(変質下数0.30%) / (2)                                                | 受付No、 試料名などを入力                                                        |                                                  | 林市                                             |                            |                                                        |                                           |            |        |         |
| 5-F-094108 0+              | 2 (22 (8 ( 304) )                                                 | STING DATESCO.                                                        | JCK/LEV/                                         | Search                                         |                            |                                                        |                                           |            |        |         |
| S-F-0分析 約8.00              |                                                                   | コピーしたい後知is の (コピー) ポタン<br>Clic Copy on the application No. you'd like |                                                  |                                                |                            |                                                        |                                           |            |        |         |
|                            |                                                                   | < 1/1 ><br>#ff Ro.<br>Application No.                                 | E10001<br>⊐Ľ-<br>Copy                            | E190010<br>그ピー<br>Copy                         | )                          |                                                        | 総任<br>Copy fo                             | m ny ana y |        |         |
|                            |                                                                   | 甲込日<br>Application Date                                               | 2018/04/26                                       | 2012/04/26                                     |                            |                                                        |                                           | 20.0       |        |         |
|                            |                                                                   | \$285G                                                                |                                                  | 550                                            |                            |                                                        | sample(x)                                 |            |        |         |
|                            |                                                                   | 使用灵话                                                                  | **                                               | 80                                             | < 1/                       | 1 >                                                    |                                           |            | Japane | ese Eng |
|                            |                                                                   | 19                                                                    | 目的本一お任せ、スクリ<br>ーニング分析                            | 香体-お任せ、スクリ<br>ーニング分析                           |                            | 中込内容一覧<br>Application list                             | IT(2) A H<br>Application#1<br>Start Apple |            |        |         |
|                            |                                                                   | CHN分析開数 8+                                                            |                                                  |                                                |                            |                                                        | Co. Parte                                 |            |        |         |
|                            |                                                                   | データ加工など                                                               |                                                  |                                                | 1244 5                     |                                                        | Sample1 #3.1#RAX-2H.2H.                   |            |        |         |
|                            |                                                                   |                                                                       |                                                  |                                                | 1.0rts                     | сниниялерияния                                         | Sample1 申込1件目ハベーストします。<br>国際お任日、スクリーニング分析 |            |        |         |
|                            |                                                                   |                                                                       |                                                  |                                                |                            | CHN981008 n=                                           | 1                                         |            |        |         |
|                            |                                                                   |                                                                       |                                                  |                                                |                            | データ加工など                                                | 1                                         |            |        |         |
|                            |                                                                   |                                                                       |                                                  |                                                |                            | 5-F-0分析英国著作 *                                          | 5 (定量下標 0.30%) 🥜                          |            |        |         |
|                            |                                                                   |                                                                       |                                                  |                                                |                            | S-F-O分析問題 n=                                           | /                                         |            |        |         |
|                            |                                                                   |                                                                       |                                                  |                                                | OWNER                      | S-F-CIERT REAL                                         | /                                         |            |        |         |

# 4-2-③ Application for Multiple Samples

| < 1/1 | >                          | <                                                                 | -     | 現世がらコピー<br>spy form my history<br>作<br>spat(s) Add | 2                                         | Ex.) ]                                    |                                        | 4 in the                                  | e box an         |
|-------|----------------------------|-------------------------------------------------------------------|-------|----------------------------------------------------|-------------------------------------------|-------------------------------------------|----------------------------------------|-------------------------------------------|------------------|
|       | 申込内容一覧<br>Application list | 甲込1件目<br>Application #1<br>Start Application Delete<br>Copy Paste |       |                                                    |                                           |                                           |                                        |                                           |                  |
| 試料名   |                            | Sample 1                                                          |       |                                                    |                                           |                                           |                                        |                                           |                  |
|       | CHN分析項目及び装置通訊              | 園体-お任せ、スクリーニング分析                                                  |       |                                                    |                                           |                                           |                                        |                                           |                  |
|       | CHN分析回数 0=                 |                                                                   |       |                                                    |                                           |                                           |                                        |                                           |                  |
|       | データ加工など                    |                                                                   |       |                                                    |                                           | 展歴からコ<br>Copy form my                     | istory                                 |                                           |                  |
|       | S-F-CI分析項與进択               | S(定留下限 0.30%) /                                                   |       |                                                    |                                           | _                                         |                                        |                                           |                  |
|       | S-F-CI分析回数 n=              | 1                                                                 |       |                                                    |                                           | 4 ft<br>sample(s)                         | ihtt 973                               |                                           |                  |
| 分析項目等 | S-F-CI分析 前処理               |                                                                   | < 1/1 | >                                                  |                                           |                                           |                                        |                                           | Japanese English |
|       | S-F-CI分析 前処理四数 n=          | 1                                                                 | ~ •/• |                                                    | <b>#0.1件用</b>                             | 申以2件目                                     | 申以3件目                                  | 03468                                     | BUSER            |
|       | Br·I分析模拟进行                 | /                                                                 |       | 申込内容一覧<br>Application list                         | Application#1<br>Start Application Delete | Application#2<br>Start Application Delete | Application#3 Start Application Delete | Application#4<br>Start Application Delete | Application#5    |
|       | Br · 1分析回数 n=              | 1                                                                 |       |                                                    |                                           |                                           |                                        |                                           |                  |
|       |                            |                                                                   |       |                                                    | Copy Paste                                | Copy Paste                                | Copy Paste                             | Copy Paste                                | Copy Paste       |
|       |                            |                                                                   | 5086  |                                                    | Sample 1                                  |                                           |                                        |                                           |                  |
|       |                            |                                                                   |       | CHN分析编具及び装置进来                                      | 図体-お任せ、スクリーニング分析                          | 1                                         | 1                                      | 1                                         | 1                |
|       |                            |                                                                   |       | CHN分析匹数 n=                                         | 1                                         | 1                                         | 1                                      | 1                                         | 1                |
|       |                            |                                                                   |       | データ加工など                                            | 1                                         | 1                                         | 1                                      | 1                                         | 1                |
|       |                            |                                                                   |       | S-F-CI分析項與選択                                       | S (定量干限 0.30%) 🥖                          | 1                                         | 1                                      | 1                                         | 1                |
|       |                            |                                                                   |       | S-F-CI分析回数 n=                                      | /                                         | 1                                         | 1                                      | /                                         | 1                |
|       |                            |                                                                   | 分析項目錄 | S-F-CI分析 前站理                                       | 1                                         | 1                                         | 1                                      | 1                                         | 1                |
|       |                            |                                                                   |       | S-F-CI分析前链增四数 n=                                   | 1                                         | /                                         | 1                                      | 1                                         | 1                |
|       |                            |                                                                   |       | Br·I分析項目選択                                         | 1                                         | 1                                         | 1                                      | 1                                         | 1                |
|       |                            |                                                                   |       | Br · 1分析区数 0=                                      | /                                         | /                                         | /                                      | /                                         | /                |
|       |                            |                                                                   |       |                                                    |                                           |                                           |                                        |                                           |                  |
|       |                            |                                                                   |       | Br・1分析前线煤                                          | 1                                         | 1                                         | 1                                      | 1                                         | 1                |
|       |                            |                                                                   |       |                                                    | 1                                         | 1                                         | 1                                      | 1                                         | ) ) 1            |

- Enter the number of your samples in the box and click 'Add'

# 4-2-④ Copy & Paste

- You can copy & paste contents to one another
- Blue button turns Pink after the content was copied

|       |                            |                                                    | 履歴からコ<br>Copy form my                              |                                                    |
|-------|----------------------------|----------------------------------------------------|----------------------------------------------------|----------------------------------------------------|
| < 1/1 | N                          |                                                    | 4 件<br>sample(s)                                   | 追加する<br>Add                                        |
|       | 申込内容一覧<br>Application list | 申込1件目<br>Application#1<br>Start Application Delete | 申込2件目<br>Application#2<br>Start Application Delete | 申込3件目<br>Application#3<br>Start Application Delete |
|       |                            | Copy Paste                                         | Copy Paste                                         | Copy Paste                                         |
| 試料名   | /                          | Sample 1                                           |                                                    |                                                    |
|       | CHN分析項目及び转置资料              | e first Applicatio                                 | n was copied.                                      |                                                    |
|       | CHN分析回数 n=                 | 1                                                  | 1                                                  |                                                    |
|       | データ加工など                    | 1                                                  | 1                                                  | 6                                                  |
|       | S·F·CI分析項目選択               | S(定量下限 0.30%) 🥠                                    | 1                                                  |                                                    |
|       | S·F·CI分析回数 n=              | 1                                                  | 1                                                  |                                                    |
| 分析項目等 | S·F·CI分析 前処理               |                                                    | 1                                                  | 6                                                  |

## 4-2-5 Delete Function

- You can delete unnecessary applications
- Please note that once you click 'Delete,' you cannot restore the data

| ,         | 申込内容一覧<br>Application list | 申込1作目<br>Application#1<br>Start Application Delete | 甲込2件目<br>Application#2<br>Start Application Defete                                                                                                    | 申込3件目<br>Application#3<br>Start Application Delete | Ap        |               |              |              |               |             |                   |           |
|-----------|----------------------------|----------------------------------------------------|----------------------------------------------------------------------------------------------------|----------------------------------------------------|-----------|---------------|--------------|--------------|---------------|-------------|-------------------|-----------|
|           |                            | Copy Paste                                         | Copy Paste                                                                                                    | Copy Paste                                         | Сору      | Paste         |              |              |               |             |                   |           |
| 紅料名       |                            | Sample 1                                           | Application P3<br>application P3<br>Start Application P2<br>Start Application P3<br>Start Application P3<br>Start Application P3<br>Start Application P4<br>Start Application P4<br>Start Applic |                                                    |           |               |              |              |               |             |                   |           |
|           | CHN分析項目及び装置进択 *            | 固体-お任せ、スクリーニング分析                                   | 1                                                                                                    | 1                                                  |           | 1             | <u>۱</u>     |              |               |             |                   |           |
|           | CHN5)析田数 n=                | 1                                                  | 1                                                                                                    |                                                    |           |               | 1            |              | -             |             |                   |           |
|           | データ加工など                    | 1                                                  | 1                                                                                                    |                                                    | 申込内容一覧    |               |              |              |               |             |                   |           |
|           | S-F-CI分析項目递択 *             | S(定量下限 0.30%) 🤌                                    |                                                                                                    |                                                    | Appl      | ication list  | Start Applic | ation Delete | Start Applica | tion Delete | Start Application | ion Delet |
|           | S-F-CI分析回数 n=              | 1                                                  | 1                                                                                                    |                                                    |           |               | Copy         | Paste        | Copy          | Paste       | Copy              | Paste     |
| 分析項目等     | S-F-CI分析前的理                |                                                    |                                                                                                    |                                                    |           |               |              |              |               |             |                   |           |
|           | S-F-CI分析 前线理回数 n=          | 権                                                  | 2 (Confirm)                                                                                                    | 2010                                               | 18        |               |              |              |               |             |                   |           |
|           | Br·I分析项目进択                 | BIR                                                | まします よろしいですか?                                                                                                    |                                                    | CH        | N分析項目及び装置通択 ・ | 固体-お任せ,      | スクリーニング分析    |               | 1           |                   |           |
|           | Br · I分粉阅数 n=              |                                                    |                                                                                                    |                                                    | СН        | N分析回数 n=      |              |              |               | 1           |                   |           |
|           | Br·I分析 前如理                 |                                                    |                                                                                                    |                                                    | 7-        | - 夕加工など       |              |              |               | 1           |                   |           |
|           | Br·I分析 前结理回数 n=            |                                                    |                                                                                                    |                                                    | S-F       | -CI分析項目選択 *   | S (定量)       | F限 0.30%)    |               | 1           |                   |           |
|           | データ加工など                    |                                                    |                                                                                                    |                                                    | S-F       | -CI分析田数 n=    |              |              |               | 1           |                   |           |
|           | 分子式                        | 1                                                  | 1                                                                                                    | ()村                                                |           | ·CI分析前処理 *    |              |              |               | 1           |                   |           |
|           | 分子量                        | 1                                                  | 0                                                                                                    |                                                    | S-F       | -CI分析前処理回数 n= |              |              |               | 1           |                   |           |
|           |                            |                                                    |                                                                                                    |                                                    | Bri       | 1分析項目選択 •     |              |              |               | 1           |                   |           |
| v١        | If you o                   | doloto thi                                         | is applica                                                                                                    | ation                                              | Br        | 1分析回数 n=      |              |              |               | 1           |                   |           |
| <b></b> . | ii you t                   |                                                    | is applice                                                                                                    |                                                    | Br        | 1分析前选理 •      |              |              |               | 1           |                   |           |
|           |                            |                                                    |                                                                                                    |                                                    | Br        | 1分析 前処理回数 n=  |              |              |               | 1           |                   |           |
|           |                            |                                                    |                                                                                                    |                                                    | 7-        | 一夕加工など        |              |              |               | 1           |                   |           |
|           |                            |                                                    |                                                                                                    |                                                    | <u>97</u> | π.            |              |              |               | 1           |                   |           |

The background turned gray and Copy & Paste button became unavailable. The row itself is still displayed.

## 4-2-6 Checking Functions for Required Fields

 Required fields you missed will be highlighted with PINK if you proceed to 'Confirmation' without filling them out

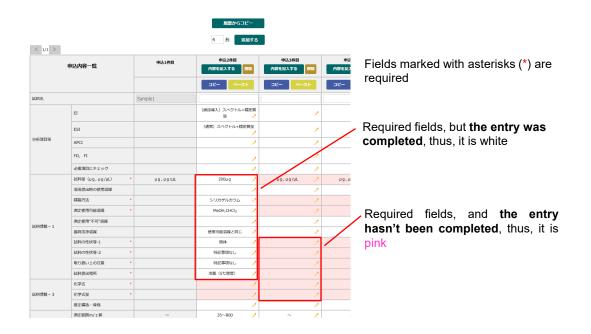

# 4-3. Confirmation

- If you have no place to edit, please click 'Submit'

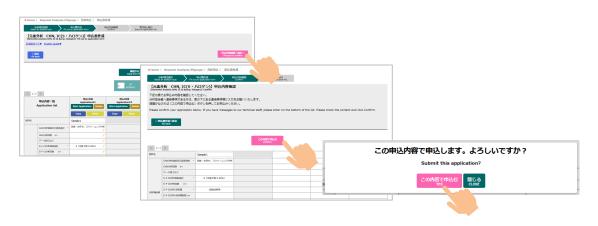

# 4-4. Issue Application No.

- Application No. will be displayed on the top of the screen.
- Printed application form is "not" required.

| And control of a low and control of a low and control of a low                                                                                                    |                               | × +                     |       |
|----------------------------------------------------------------------------------------------------|-------------------------------|-------------------------|-------|
| An analysis of the set of the set                                                                                                    | -                             | <del>-</del>            | D.    |
| August Adapting (2011)         August Adapting (2011)         August Adapting (2011)<                                                                                                    |                               |                         |       |
| Emergination         Emergination         Emergin and and and and and and and and and an                                                                                                    |                               |                         |       |
| Enclose         Enclose         Enclose <t< td=""><td></td><td></td><td></td></t<>                                                                                                    |                               |                         |       |
| Immediate         READE         READE <threade< th="">         READE         READE</threade<>                                                                                                    | 8時分析受託サービス                    | 受付No E1900              | 13    |
| Openand the ways         Display by Link         State is an analysis         Display by Link         State is an analysis           Image: State is an analysis         Image: State is an analysis         Image: State is an ananalysis         Image: State is an analysi                                                                                                    | (1C(S・ハロテン))単広告 学内<br>復人情報    |                         | _     |
| BUD-BESTERLE. BY the LEXORDET.         Implicit of the second second                                                                                                    |                               | 011406邮局/011406所属/L0152 | 2. 読座 |
| wijnersport/cit.         wijnersport/cit.                                                                                                    | 学年等                           | 技術専門職員                  |       |
| Strike         Strike         Impact           MADDAG         TEST         Impact         Impact           MADDAG         TEST         Impact         Impact           Strike         Strike         Strike         Impact           Strike         Strike         Strike         Strike           Strike         Strike         Strike         Strike           Strike         Strike         Strike         Strike           Strike         Strike         Strike         Strike           Strike         Strike         Strike         Strike           Strike         Strike         Strike         Strike           Strike         Strike         Strike         Strike           Strike         Strike         Strike         Strike           Strike         Strike         Strike         Strike           Strike         Strike         Strike         Strike           Strike         Strike         Strike         Strike           Strike         Strike         Strike         Strike           Strike         Strike         Strike         Strike           Strike         Strike         Strike         Strike                                                                                                    |                               | 0000                    |       |
| Def Ro.         2010         Convert and an additional to the second additional to the second additis additional to the second additional to the second add                                                                                                    | 利用責任者連絡先                      | 0000                    |       |
| NOO240         TST         COUNT ## 20 /####         EVEN           Bit No. #10.12016/EFT (MORE TABLE)         COUNT ## 20 /####         COUNT ## 20 /####         EVEN           Bit No. #10.12016/EFT (MORE TABLE)         EVEN ## 20 /####         EVEN ## 20 /####         EVEN ## 20 /####         EVEN ## 20 /####           Bit No. #10.12016/EFT (MORE TABLE)         EVEN ## 20 /####         EVEN ## 20 /####         EVEN ## 20 /#####         EVEN ## 20 /######           Bit No. #10.12016/// EVEN ## 20 /#####         EVEN ## 20 /################################                                                                                                    |                               |                         |       |
| Bit No. 611/Li20161817 (UARIAND-LI2) ATBULY C (20)     CO-FIELD C       Bit No. 62116A00182/1787 (CB)     C-FIELD C       Bit No. 62116A00182/1787 (CB)     C-FIELD C       Bit No. 62116A00182/1787 (CB)     C-FIELD C       Bit No. 62116A00182/1787 (CB)     C-FIELD C       Thank you for your application No. bolts when     C-CIFIER and<br>D-CIFIER and<br>D-CIFIER | 5 町料条<br>日ゼ、スケワーニング分析<br>分子式  | Sample1                 |       |
| RP IN_6. PULSERE (PT (ddls)#READ(-1:10) ABLUC (Ct)<br>BT IN_6. Set (ddls) (Ct) BT (Ct)<br>BCD7/1,X588B2 ABLC(bC).         PT - Set (Ct) CT (Ct)<br>BCD7/1,X588B2 ABLC(bC).         PT - Set (Ct) CT (Ct)<br>BCD7/1,X588B2 ABLC(bC).         PT - Set (Ct)<br>BCD7/1,X588B2 ABLC(bC).         PT - Set (Ct) ABLC(C).         PT - Set (Ct) ABLC(C).                                                                                                    | 07                            |                         |       |
| BUT / 10 / 10 / 10 / 10 / 10 / 10 / 10 / 1                                                                                                    |                               | 经定制油                    |       |
| コークフライルスEGABESAHEのためた。そのMARGOSEUF#そとなっていた。 コークライルスEGABESAHEのためた。そのMARGOSEUF#そとなっていた。 コークライルスEGABESAHEのためた。そのMARGOSEUF#そとなっていた。 コークライルスEGABESAHEのためた。そのMARGOSEUF#そとなっていた。 コークライルスEGABESAHEのためた。そのMARGOSEUF#そとなっていた。 コークライルスEGABESAHEのためた。そのMARGOSEUF#そとなっていた。 コークライルスEGABESAHEのためた。そのMARGOSEUF#そとなっていた。 コークライルスEGABESAHEのためた。そのMARGOSEUF#そとなっていた。 コークライルスEGABESAHEのためた。そのMARGOSEUF#そとなっていた。 コークライルスEGABESAHEのためた。そのMARGOSEUF#そとなっていた。 コークライルスEGABESAHEのためた。そのMARGOSEUF#そとなっていた。 コークライルスEGABESAHEのためた。そのMARGOSEUF#そとなっていた。 コークライルスEGABESAHEのためた。そのMARGOSEUF#そとなっていた。 コークライルスEGABESAHEのためた。そのMARGOSEUF#そとなっていた。 コークライルスEGABESAHEのためた。 コークライルスEGABESAHEのためた。 コークライルスEGABESAHEのた。 コークライルスEGABESAHEのためた。 コークライルスEGABESAHEのた。 コークライルスEGABESAHEのた。 コークライルスE                                                                                                    |                               |                         |       |
| Thank you for your application. Your application Nucl below.                                                                                                    | 8 0.30%)                      |                         |       |
| Thank yoo for your application. Your application Ho is below.                                                                                                    |                               |                         |       |
| Application fab.         Sample some           HX00264         TET           user duck the relation of year ample at the reception date.         TET                                                                                                    | -                             |                         |       |
| Application The         Revelope how         Direction of the second control of the second control of the second                                                                                                    |                               |                         |       |
| K1-047 ELSS     K1-047 ELSS     K1-047 EL                                                                                                    |                               | 会有元書推定種(%)              |       |
| se check the relation of your sample name and application No. App submit your sample at the reception desk.                                                                                                    | C (%)=                        | 100%                    | _     |
| check the relation of your sample name and application No. And submit your sample at the reception desk.                                                                                                    | H (N)-                        | 0%                      |       |
|                                                                                                    | N (%)=                        | 0%                      |       |
|                                                                                                    | 0 (%) =<br>5 (%) =            | 0%                      |       |
|                                                                                                    | 5 (内)=<br>(6かに10m以上) その他児童-1= | 0%                      |       |
| 中达的研究是                                                                                                    | (670以1011以上) ていれた第一日          | 0%                      |       |

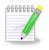

Confirmation Email Regarding the Application No.

After you, **'Issue Application No.,** you will receive a notification email if you selected receiving those when you registered.

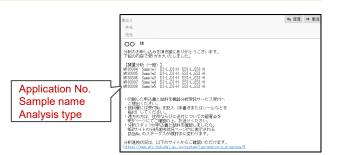

#### **Submit Application Form & Sample** 5.

After you prepare an application form and sample, please check the following points in the \_ green box and submit them to the reception desk (Room #04-118, CRIS, Hokkaido University)

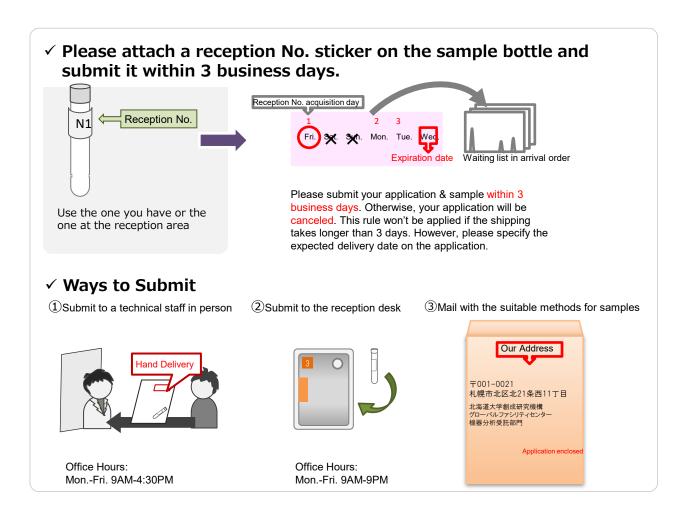

#### [Place to Submit]

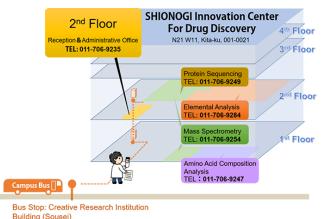

Office #02-213, Instrumental Analysis Division, Global Facility Center, Creative Research Institution, Hokkaido University N21 W11, Kita-ku, Sapporo, Hokkaido, 001-0021

[Campus Mail:45]

Please submit your application & sample within 3 business days. Otherwise, your application will be canceled. This rule won't be applied if the shipping takes longer than 3 days. However, please specify the expected delivery date on the application.

- If you request multiple analyses, you can send applications and samples all together
- For more details about sample submission, please refer to each analysis page

Infectious, radioactive samples are hazardous to analyze and we cannot accept them. Upon request, we can analyze in the presence of users. Analysis room tour is also available. Please contact us in advance.

# 6. Analysis Completion, Receive Results & Samples

- If you selected 'Turn on Notification Email,' you'll receive an Analysis Completion Email
- Also, please visit 'Analysis Progress' page on the Instrumental Analysis Website to see if your analysis is complete. If your Application No. isn't displayed, your analysis is complete

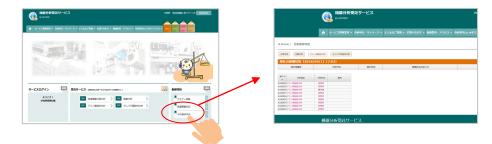

 You can see your Analysis Progress on the Application History page as well Please login > Request Analysis/Mypage > Application History

| (職務分析受託サービス)<br>は STOTEM                                    | ен 🚱                               |                |           |           |           |                     |          |         |            |
|-------------------------------------------------------------|------------------------------------|----------------|-----------|-----------|-----------|---------------------|----------|---------|------------|
| ★ リービス利用室内 - 分析中は・マイページ ・ よくあるご賞賞 - お問いらわせ - 新具室内・アクセス - 分析 | @ House ) (90)                     | and the second |           |           |           |                     |          |         |            |
| 2002<br>02.002<br>CZCA-51.2                                 | <br>8/用数形名:(+)<br>9公用:<br>972/24/0 |                | ~         |           |           |                     |          |         | Rō<br>tyl- |
|                                                             | 00.88-N                            |                |           |           |           |                     |          |         |            |
|                                                             | - +2.#                             | 0 ean 4        | ¥79%.     | 0 1016    | 0.56      | 6 mmm 6             | 26292 at | 0 mrm 0 | **         |
|                                                             | 0 😎                                | 2008/04/       | STREET.   | Sanpiel 🗂 | outset    | W(8194) (~6)        | 2050     |         | 88<br>105  |
|                                                             | 0 🏂                                | 2228/54/       | 25.05.122 | Senaki 🛃  | 9%80800   | R216 (-6)           | 2050     |         | 88<br>116  |
|                                                             | 0 🏂                                | 2010/04/       | £28252    | Sanpiel 🛃 | 91640880  | RENE ON SIA         | 2060     |         | 58<br>216  |
|                                                             | o 🔧                                | 2218/04/       | £183561   | Samplet 🛃 | ommente   | 8898 OK.5-/1<br>075 | 2050     |         | 88<br>200  |
|                                                             | 0 策                                | 2018/04/       | 8180022   | Sanglei 🔁 | 916405000 | 93/10988/tovil      | 2050     |         | 88         |

Due to COVID-19, we changed the basic delivery method for your results from pick up to download from GFC's Portal Site.

-If you selected 'Hand Delivery' on your application, please contact a technical staff in charge of the analysis before arrival.

-If you selected 'Need to return your samples' on your application, please come to pick up your samples during the facility open hours (Weekdays;8AM-6PM) if you are a Sapporo campus user. If you are a off-campus user, we will mail your samples as soon as it's ready. The shipping fee will be charged to each user.

# How to get your data from GFC's Portal Site

# 6-1. Open the window with your analysis application history

At first, please login GFC's Portal Site.

From the "My Page" menu of Instrumental Analysis Services or GFC Portal Site, select "Analysis Application History."

<Instrumental Analysis Services>

<GFC Comprehensive System Portal Site>

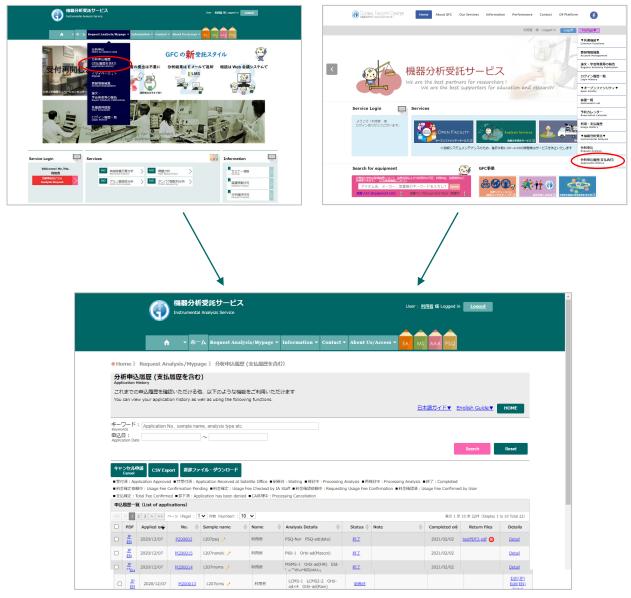

# 6-2. Downloading Data in the window "Analysis Application History"

If the file name appears in the [Retrieve Files] column, you can download the file.

|            |                        | G                        |                         | f受託サービス<br>I Analysis Service                 |                          |                                                   |                |                          | User : <u>利</u> | <u>用者</u> 様 Logged i | n <u>Logout</u>          |                      |
|------------|------------------------|--------------------------|-------------------------|-----------------------------------------------|--------------------------|---------------------------------------------------|----------------|--------------------------|-----------------|----------------------|--------------------------|----------------------|
|            |                        | 6                        | <b>→</b> <del>*</del> - | - A Request Anal                              | ysis/Mypage <del>-</del> | Information - Contact                             | - About U      | s/Access <del>-</del>    | EA MS           | AAA PSQ              |                          |                      |
| • Ho       | ome »                  | Request Ar               | nalysis/Mypa            | age 》 分析申込届思                                  | [支払履歴を含め                 | 3)                                                |                |                          |                 |                      |                          |                      |
|            | 新申辺<br>lication I      |                          | し履歴を含む                  | })                                            |                          |                                                   |                |                          |                 |                      |                          |                      |
|            |                        |                          |                         | 也、以下のような機能<br>vell as using the follov        |                          | けます                                               |                |                          |                 |                      |                          |                      |
|            |                        | ,                        | ,,                      | ,                                             |                          |                                                   |                |                          | 日本              | は語ガイド▼ 日             | English Guide▼           | HOME                 |
| <b>+</b>   | ワード                    | : Application            | No., sample na          | me, analysis type etc.                        |                          |                                                   |                |                          |                 |                      |                          |                      |
| 申込         |                        |                          |                         | ~                                             |                          |                                                   |                |                          |                 | _                    |                          |                      |
|            |                        |                          |                         |                                               |                          |                                                   |                |                          |                 |                      | Search                   | Reset                |
| <u>‡</u> † | ンセル                    | ₱請 CSV Ex                | nort 返却フェ               | ・イル・ダウンロード                                    |                          |                                                   |                |                          |                 |                      |                          |                      |
|            | Cancel                 | COV LA                   |                         |                                               | atellite Office ■到補      | i待:Waiting ■検討中:Processing                        | Analysis ■再相   | <sub>美討中:Processir</sub> | ng Analysis 🔳   | 終了:Completed         |                          |                      |
|            |                        |                          |                         | iding ■料金確定:Usage<br>plication has been denie |                          | Staff ■料金確認依頼中:Requestin<br>ressing Cancellation  | ng Usage Fee C | Confirmation ■*          | 料金確認済:Us        | sage Fee Confirme    | ed by User               |                      |
|            |                        | 覧(List of app            |                         |                                               |                          |                                                   |                |                          |                 |                      |                          |                      |
|            | < 1                    | 2 3 > >>                 | ベージ (Page) : [1         | I ✔ 件数 (Number) : 1                           | 0 🗸                      |                                                   |                |                          |                 | 表示 1 3               | 至 10 全 22件(Display 1     | to 10 Total 22)      |
|            | PDF                    | Applied on               | No. 🔶                   | Sample name                                   | Name                     | Analysis Details                                  | Status 🔷       | Note                     | \$              | Completed on         | Return files             | Details              |
|            | <u>EN</u><br>JP        | 2020/12/07               | <u>P200003</u>          | 1207psq 🥜                                     | 利用者                      | PSQ-Nor PSQ-ad(data)                              | <u>終了</u>      |                          |                 | 2021/02/02           | testPDF3.pdf 😒           | <u>Detail</u>        |
|            | <u>EN</u><br>JP        | 2020/12/07               | <u>M200015</u>          | 1207nanolc 🤌                                  | 利用者                      | P60-1 Orbi-ad(Mascot)<br>MSMS-1 Orbi-ad(HR) ESI-  | 終了             |                          |                 | 2021/02/02           |                          | <u>Detail</u>        |
|            | ĒN                     | 2020/12/07               | <u>M200014</u>          | 1207msms 🥜                                    | 利用者                      | L Orbi-ad(Deco)                                   | <u>終了</u>      |                          |                 | 2021/02/02           |                          | Detail<br>Edit(JP)   |
|            | <u>JP</u><br><u>EN</u> | 2020/12/07               | <u>M200013</u>          | 1207lcms 🥜                                    | 利用者                      | LCMS-1 LCMS2-2 Orbi-<br>ad×4 Orbi-ad(Raw)         | 到着待            |                          |                 |                      |                          | Edit(EN)<br>Detail   |
|            | JP<br>EN               | 2020/12/07               | M200012                 | 1207gcms 🥖                                    | 利用者                      | GCMS-L1 GCMS-H<br>ad(Table)                       | 到箱待            |                          |                 |                      |                          | Edit(JP)<br>Edit(EN) |
|            |                        |                          |                         |                                               |                          | DI-LH ESI-LH APCI-L                               |                |                          |                 |                      |                          | Detail<br>Edit(JP)   |
|            | JP<br>EN               | 2020/12/07               | <u>M200011</u>          | 1207std 🤌                                     | 利用者                      | DI-LH ESI-LH APCI-L<br>FD-L ad(Table)             | 到箱待            |                          |                 |                      |                          | Edit(EN)<br>Detail   |
|            | JP<br>EN               | 2020/12/07               | E200019                 | 1207weight 🥜                                  | 利用者                      | Weighting                                         | <u>終了</u>      |                          |                 | 2021/01/12           | 20MB X<br>testPDF1.pdf X | Detail               |
|            | <u>JP</u>              | 2020/12/07               | E200010                 | 1207000                                       | 利用者                      | CHN_S_任_s CHN_ad(data)<br>IC S IC PreS SFCI IC Br | 704.00.00      |                          |                 |                      | testPDF2.pdf             | Edit(JP)             |
|            | ĒN                     | 2020/12/07               | <u>E200018</u>          | 1207CHN 🥖                                     | 利用者                      | IC_PreS_BrI IC_ad(data)                           | 到箱待            |                          |                 |                      |                          | Edit(EN)<br>Detail   |
|            |                        |                          |                         | 1207aaa 🥠                                     | 利用者                      | Standard(17aa)<br>Standerd(extra)                 | 到箱待            |                          |                 |                      |                          | Edit(JP)             |
|            | JP<br><u>EN</u>        | 2020/12/07               | <u>A200008</u>          | 1207000 9                                     | 1.0.0                    | Hydrolysis(HCI)<br>AAA_ad(data)                   |                |                          |                 |                      |                          | Edit(EN)<br>Detail   |
|            | JP<br>EN<br>JP<br>EN   | 2020/12/07<br>2020/11/25 | A200008                 | Sample1 🤌                                     | 利用者                      |                                                   | 到新待            |                          |                 |                      |                          |                      |

#### 機器分析受託サービス

智理担当: 北海道大学 創成研究機構 グローバルファシリティセンター 機器分析受抗部門 〒001-0021 札勝市北区北21条西10丁目 TEL: (011) 706-9235 [代表]

Instrumental Analysis Service

anagement: ustrumental Analysis Div., Global Facility Center, Creative Research Institution, Hokkaido University 21, W10, Körk-aku, Sapporn, Hokkaido, Japan, 001-0021 none: +81-11-706-9235

© 2017 - All Rights Reserved - 北海道大学グローバルファシリティセンター

#### Please click the file name

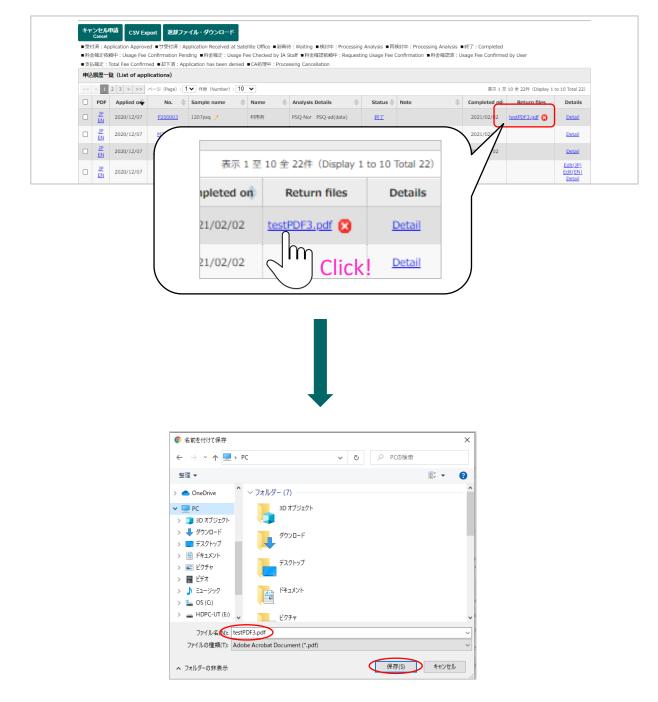

By ticking the check box at the beginning of the line (on the left) and clicking the [Retrieve Files] button, you can download them together in zip file format.

|   | 4確定:     | 頼中:Usage Fee(<br>Total Fee Confirm | ed ■却下済: 🏹     |                     |      | A Staff ■料金確認依頼中:Requesti<br>cessing Cancellation                            | ng Usage Fee ( | Confirmation ■料金確認済:U | sage Fee Confirmed | 1 by User                                  |                                |
|---|----------|------------------------------------|----------------|---------------------|------|------------------------------------------------------------------------------|----------------|-----------------------|--------------------|--------------------------------------------|--------------------------------|
|   |          | 覧 (List of appl                    |                | 1 ♥ (Hax (Number) : | 10 ¥ |                                                                              |                |                       | 表示 1 至             | 10 全 22件 (Display 1                        | to 10 Total 22                 |
| Ξ | PDF      | Applied on                         | No. 🔶          | Sample name         | Name | 🖨 Analysis Details 🛛 🔶                                                       | Status 🔶       | Note 🌲                | Completed on       | Return files                               | Details                        |
|   | JP<br>EN | 2020/12/07                         | <u>P200003</u> | 1207psq 🥖           | 利用者  | PSQ-Nor PSQ-ad(data)                                                         | <u>#87</u>     |                       | 2021/02/02         | testPDF3.pdf 😢                             | <u>Detail</u>                  |
|   | JP<br>EN | 2020/12/07                         | <u>M200015</u> | 1207nanolc 🥖        | 利用者  | P60-1 Orbi-ad(Mascot)                                                        | <u>終了</u>      |                       | 2021/02/02         |                                            | <u>Detail</u>                  |
|   | JP<br>EN | 2020/12/07                         | <u>M200014</u> | 1207msms 🥜          | 利用者  | MSMS-1 Orbi-ad(HR) ESI-<br>L Orbi-ad(Deco)                                   | <u>終了</u>      |                       | 2021/02/02         |                                            | <u>Detail</u>                  |
|   | JP<br>EN | 2020/12/07                         | <u>M200013</u> | 1207lcms 🤌          | 利用者  | LCMS-1 LCMS2-2 Orbi-<br>ad×4 Orbi-ad(Raw)                                    | <u>到新待</u>     |                       |                    |                                            | Edit(JP)<br>Edit(EN)<br>Detail |
|   | JP<br>EN | 2020/12/07                         | <u>M200012</u> | 1207gcms 🥜          | 利用者  | GCMS-L1 GCMS-H<br>ad(Table)                                                  | <u>到新待</u>     |                       |                    |                                            | Edit(JP)<br>Edit(EN)<br>Detail |
|   | JP<br>EN | 2020/12/07                         | <u>M200011</u> | 1207std 🤌           | 利用者  | DI-LH ESI-LH APCI-L<br>FD-L ad(Table)                                        | <u>到新待</u>     |                       |                    |                                            | Edit(JP)<br>Edit(EN)<br>Detail |
|   | JP<br>EN | 2020/12/07                         | <u>E200019</u> | 1207weight 🥖        | 利用者  | Weighting                                                                    | <u>187</u>     |                       | 2021/01/12         | 20MB 🔀<br>testPDF1.pdf 😫<br>testPDF2.pdf 😫 | <u>Detail</u>                  |
|   | JP<br>EN | 2020/12/07                         | E200018        | 1207CHN 🥖           | 利用者  | CHN_S_任_s CHN_ad(data)<br>IC_S IC_PreS_SFCI IC_Br<br>IC_PreS_BrI IC_ad(data) | 到新待            |                       |                    |                                            | Edit(JP)<br>Edit(EN)<br>Detail |
|   |          |                                    |                |                     |      | Standard(17aa)                                                               |                |                       |                    |                                            | Edit(JP)                       |

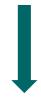

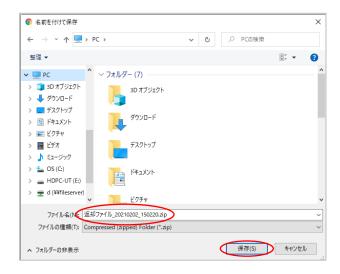

# 6-3. Deleting files from the system

The downloaded files remain on the server but can be deleted by clicking the  $\bigotimes$  button next to the file name.

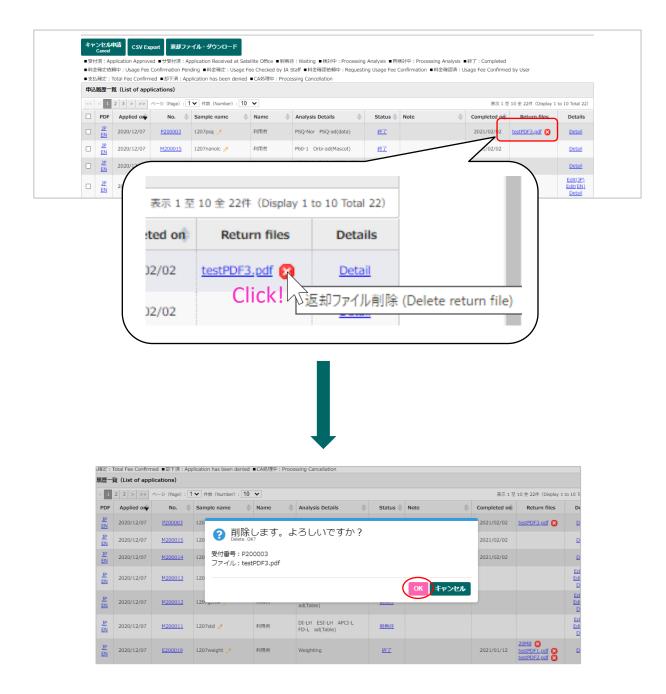

# Important!

Old data files may occasionally be deleted to maintain server capacity, etc. Be sure to download your file(s) and store it/them yourself.

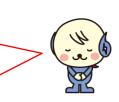

# 7. Application History & Edit/Cancel Application

- You can check application history and the following functions from; Request Analysis/Mypage > Application

| 機器分析受託サービス                                                  | BERESENSE      EXCLANATION     EXCLANATION     EXCLANATIO      |
|-------------------------------------------------------------|----------------------------------------------------------------------------------------------------|
| Cash a system                                               | A                                                                                                    |
|                                                             | *Partic) 法部務(2-17(15-17) 株式編集                                                                                                    |
| ★ サービス利用室内 ← 分析中込・マイページ ◆ よくあるご質問 ◆ お問い合わせ ◆ 服練室内・アクセス ◆ 分析 | CONTRACTOR AND A CONTRACTOR AND A CONTRACTOR                                                                                                    |
| 9/ FP3<br>BD.002<br>C7 / / - 51 - 3                         | The second second secon |
|                                                             | 8-0-0-0-1 prov. 1006 1000 1006.511.11100.5.<br>9001                                                                                                    |
|                                                             | 493646 (0980)                                                                                                    |
|                                                             | NOT 1                                                                                                    |
|                                                             | - nul nun a menul sen. 1 nn. 1 menn - 1 mennen 1 mer 1 mers 1 menn -                                                                                                    |
|                                                             | 🗆 🎌 matrix 1000 (1000 (1000    |
|                                                             | and a second second second a second second s |

#### ① Application History Narrowing-Down Function

If you put application no., sample name, analysis type, user name, or application date in the keyword box, list of results will be displayed. Also, CSV export of the application history is available

② Application Printing Function You can print past applications

#### **③** Edit Sample Name

You can edit sample names from the sample name icon

#### **④** Edit Application

You can check and edit applications from the application list. You can only edit when the analysis progress is either 'Application approved' or 'Waiting'. You cannot edit after the progress says 'Under review'

# Application Progress & Revision History On the Application Progress page, you can view Application Revision History

#### 6 Cancel Application Function

To cancel your application, please check the box on the left and click the 'Cancel Analysis.' However, You can only cancel when the Analysis Progress is either 'Application approved' or 'Waiting.' You cannot cancel after the progress says 'Under review'

#### - [Application History]

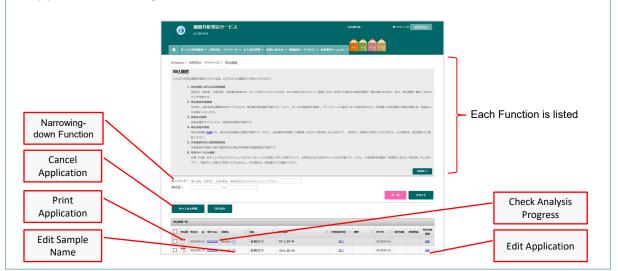

# 8. Payments

- Payments will be processed according to the settled schedule.
- Within and outside campus schedules are different

# Within Campus

#### [Payment Schedule]

| Analysis request →<br>Analysis → <b>Analysis</b><br><b>Complete</b> | Analysis charge is<br>confirmed by GFC | Request user manager to confirm charges/select payment source            | Notify each<br>accounting Dep. to<br>transfer their budget | <b>Deduction</b> on the accounting system |
|---------------------------------------------------------------------|----------------------------------------|--------------------------------------------------------------------------|------------------------------------------------------------|-------------------------------------------|
| AprJun.                                                             |                                        | Beg. of Jul.                                                             | Mid of Aug.                                                |                                           |
| JulSep.                                                             | Will be confirmed                      | Beg. of Oct.                                                             | Mid of Nov.                                                |                                           |
| OctDec.                                                             | within few days                        | Beg. of Jan.                                                             | Mid of Feb.                                                | Please contact                            |
| Jan.                                                                | after your                             | Beg. of Feb.                                                             | End of Feb.                                                | each accounting                           |
| Feb.                                                                | analysis (will be                      | Beg. of Mar.                                                             | End of Mar.                                                | Dep. for a specific deduction date.       |
| Mar.                                                                | reflected on the system)               | Beg. of Jul. (Next<br>fiscal year)<br>*same payment period as Apr<br>Jun | Mid of Aug.<br>*Next fiscal year                           | deduction date.                           |

#### [Payment Source]

| Period Subject to<br>Payment | Budget transfer<br>period          | General Management<br>Fund/Donation                        | External funds                                                   |
|------------------------------|------------------------------------|------------------------------------------------------------|------------------------------------------------------------------|
| AprJun.                      | Mid of Aug.                        | Available                                                  | Available                                                        |
| JulSep.                      | Mid of Nov.                        | Available                                                  | Available                                                        |
| OctDec.                      | Mid of Feb.                        | Available                                                  | Available                                                        |
| Jan.                         | End of Feb.                        | Available                                                  | Available                                                        |
| Feb.                         | End of Mar.                        | Available                                                  | Available                                                        |
| Mar.                         | Mid of Aug. in next<br>fiscal year | Available *deducted<br>from the next fiscal<br>year's fund | Not available<br>*Except the ones that can<br>be carried forward |

- Depending on the month analysis is complete, The payment is every month or every 3 months
- Charges will be finalized within few days after each analysis is complete
- After the <u>charges are finalized by our accounting personnel</u>, a <u>confirmation email will be sent to</u> <u>user managers and assistant user managers</u>. Please confirm from the 'Confirm Payments' page on 'Mypage' (Need to login)
- Also, The usage fees will be finalized within dew days after the analysis. You can check the finalized fees online. You confirm the payments then too.
- Payments for analyses that will be completed after Oct. will be the end of the fiscal year. Please check the administrative deadline for your desired payment source
- For Mar., because of administrative process, only general management fund or donation is available for use. Also, payment will be next fiscal year between Apr.-Jun. (Please contact each department directly for available payment source)

If you have any inquires on payments, please contact the below.

Research Support Div., Accounting Dep.

Phone (Ext.) : 9570 · 9316

E-mail : kaikei@research.hokudai.ac.jp

# How to check charges and select a payment source

「<GFC総合システム>●●●-利用料金の確認をお願いいたします (Please check your charges)」 \*only Japanese is available for this email at the moment Please handle the following once you'll receive this email form our system.

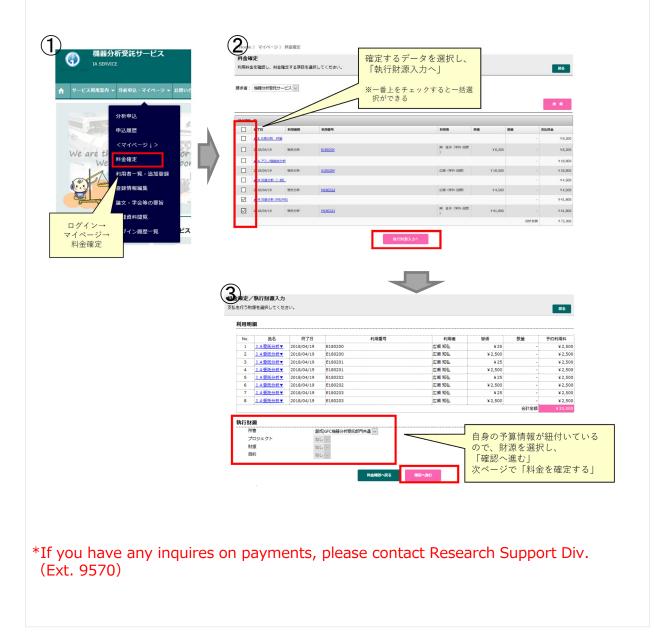

# **Outside Campus**

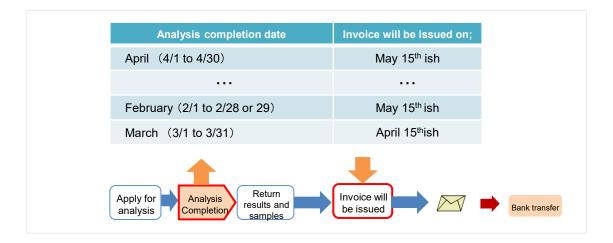

- Payments will be charged every month.
- Your account will be closed at the end of the month and invoices will be issued on the 15<sup>th</sup> of the next month. Please be aware that the invoices will be issued based on your analysis completion date
- The analysis completion date is the date you receive your analysis completion email. (We'll ship your results/samples after the email was sent. The shipping date and the completion date could be on a different date.)
- Beginning of the next month after the analysis completion, the email regarding the fees and confirmation of the billing address will be sent. Once you receive the email, please confirm the charges on your 'Mypage'.
- Also, the charges will be updated after each analysis, you can check them on your page (you can confirm the charge after each analysis).
- To pay, please transfer the charges to the university with the invoice at the bank.

\*Shipping fee will be charged to each user (less than 100yen will be rounded up). Please be aware that the cost varies depending on the weight. Please specify a shipping method when you apply.

If you have any inquires on payments, please contact below. Research Support Div., Accounting Dep. Phone (Ext.) : 9570 • 9316 E-mail : kaikei@research.hokudai.ac.jp

# 9. Acknowledgement

- If you use the data acquired through GFC services on your academic paper, please acknowledge us
- After it's published, please let us know the title of the academic paper
- To register the above information, you can also visit 'Mypage' > 'Register Scholarly Publication'

| GLOBAL FACILIT<br>######JD-KIN775915 | Y CENTER         | Home      | About GFC | Our Services | Information | Access | Contact | Site map |
|--------------------------------------|------------------|-----------|-----------|--------------|-------------|--------|---------|----------|
|                                      |                  |           |           |              |             |        |         |          |
|                                      |                  |           |           |              | 様(          | コグイン中  | Logoff  | マイページ▼   |
| ● GFC 》 マイページ 》 論文登録                 |                  |           |           |              |             |        |         |          |
| 論文登録<br>論文を登録します。                    |                  |           |           |              |             |        |         | 反る       |
|                                      | 利用装置*: なし~       | 1         |           |              |             |        |         |          |
|                                      | 登録方法*:           | を入力 〇 ファ・ | イルで登録     |              |             |        |         |          |
|                                      | 登録ファイル*:参照       | ファイルが     | 留択されていませ/ | u.           |             |        |         |          |
|                                      | 論文表題 *:          |           |           |              |             |        |         |          |
|                                      | DOI :            |           |           |              |             |        |         |          |
|                                      | 筆頭著者 * :         |           |           |              |             |        |         |          |
|                                      | その他習者名:          |           |           |              | _           |        |         |          |
|                                      | 雜誌名 * :<br>卷 * : |           |           |              | _           |        |         |          |
|                                      | 会 :<br>発行年 * :   |           |           |              |             |        |         |          |
|                                      | 261JTT -         |           |           |              |             |        |         |          |
|                                      |                  |           | 追加        |              |             |        |         |          |
| 論文一版                                 |                  |           |           |              |             |        |         |          |
| 件数: 10 🗸                             |                  |           |           |              |             |        |         |          |
| 論文表題 🔶                               | DOI 🔶 利用装置 🔶 😫   | 調査者) そ    | の他看者名 🔶   | 雑誌名 🔶        | 8           |        | 毎 ファ    | マイル 💠 削除 |
|                                      |                  |           | データがありません |              |             |        |         |          |
| 件数: 10 🗸                             |                  |           |           |              |             |        |         |          |

Your usage results will encourage us and provide opportunities to learn and shape future activities to enhance our services. Thank you for your cooperation.

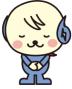

# 10. Forgot Password

· When you login, there is a button 'Forgot Password.' Please reset your password form there

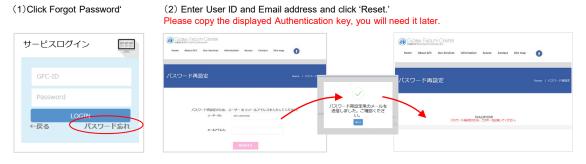

#### (3) Please click the URL in the email and reset your password

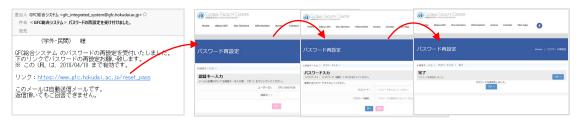

# 11. Contacts

#### For User Registration

Phone: 011-706-9235 10:00AM-4:30PM (Weekdays) E-mail: adm-iad@gfc.hokudai.ac.jp

#### For Payments

Phone: 011-706-9316 8:30AM-5:00PM (Weekdays) E-mail:kaikei@research.hokudai.ac.jp

#### For Analysis Services

| Analysis Services               | Phone        | E-mail                   |
|---------------------------------|--------------|--------------------------|
| Trace Element Analysis          | 011-706-9284 | chn-sx@gfc.hokudai.ac.jp |
| Mass Spectrometry               | 011-706-9254 | mass@gfc.hokudai.ac.jp   |
| Amino Acid Composition Analysis | 011-706-9247 | aaa@gfc.hokudai.ac.jp    |
| Protein Sequencing Analysis     | 011-706-9249 | psq@gfc.hokudai.ac.jp    |

Accept calls between 9:00AM-4:30PM (Weekdays) Even during weekdays, because of analysis or events, we might not be able to answer your calls. Thank you for your understanding.

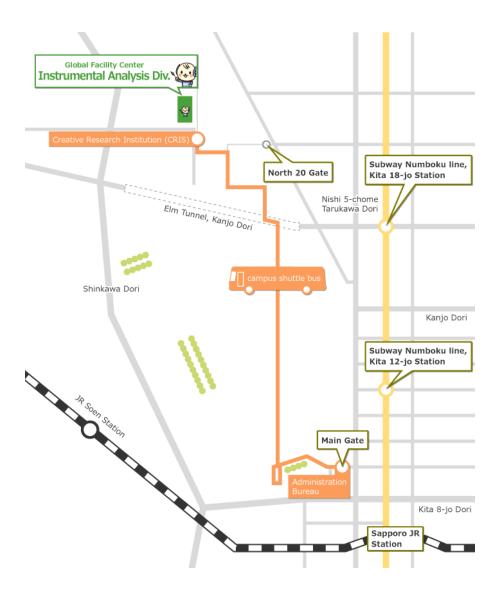

Instrumental Analysis Division, Global Facility Center, Creative Research Institution, Hokkaido University N21 W11, Kita-ku, Sapporo, Hokkaido, 001-0021

Phone 011-706-9235 E-mail adm-iad@gfc.hokudai.ac.jp